# **Cisco IOS 2 - verze, upgrade a záloha IOSu**

Vložil/a [Samuraj](https://security-portal.cz/users/samuraj) [1], 24 Srpen, 2007 - 10:35

• [Networks & Protocols](https://security-portal.cz/category/tagy/networks-protocols) [2]

V druhé části článků o operačním systému Cisco aktivních prvků se věnuji krátce označování switchů a následně postupům pro upgrade IOSu a s tím související zálohou IOSu a konfigurace.

# **Typy switchů**

Cisco nabízí široké portfolio switchů, převážně se však zaměřuje na střední a velké firmy. Switche se jmenují **Catalyst** a existuje několik základních řad. Hlavní rozdělení je podle vrstvy, na které pracují – primárně 2. vrstva OSI (třeba C2960) a 3. vrstva OSI (třeba C3750), a zda jsou modulární (C4500 a C6500).

Označení switche vypovídá o řadě jeho vlastností. Značení může vypadat například C3750G-24PS . Některé vlastnosti jsou specifické podle daného modelu, ale řada je obecných. Název se skládá z hlavních parametrů, pomlčka, doplňující parametry.

- \* **C** pro Catalyst
- \* **3750** číslo modelové řady
- \* **G** určuje, že se jedná o Gigabitové porty
- \* **24** značí počet portů (bez uplinků)
- \* za počtem portu je několik možností
- o **PS** napájené porty (Power over Ethernet)
- o **TT** uplinky jsou metalické porty RJ45
- o **TC** uplinky jsou SFP moduly
- o **FS** všechny porty jsou optické
- o **S** všechny porty jsou SFP

Existují i další možnosti, většinou specifické pro určitý model. Stejně tak podle koncového označení a modelu záleží, kolik a jakých je uplinkových portů.

### **Stažení IOSu**

Stažení IOSu je možné na stránkách Cisco v [Download centru](http://www.cisco.com/kobayashi/sw-center/index.shtml) [3]. Pro přístup je však třeba účet s dostatečným oprávněním. Běžné přepínače jsou v kategorii **Switches Software – LAN Switches**. Pod každou řadou je seznam jednotlivých modelů, ale IOS je většinou pro celou řadu stejný.

Pro určitý switche a určitou verzi IOSu existuje většinou několik variant softwaru pro stažení.

## **Typy IOSu**

Operační systém IOS je uložen v image souboru s příponou **bin**. Stáhnout je možno i verzi s webovým rozhranním, která má příponu **tar** a v tomto archívu je bin soubor plus adresář html. Verze s webovým rozhranním je značena **WITH WEB BASED DEV MGR**.

Potom můžeme volit verzi s šifrováním nebo bez – **W/O CRYPTO** (neobsahuje SSL, SSH a SNMPv3).

Poslední je určení, jaké funkce jsou zahrnuty v IOSu. Určitý fyzický switch může získat vyšší

funkcionalitu pouze zakoupením vyšší verze IOSu. Dříve se dělily pouze na **Standard Image** a **Advanced Image**, nyní existuje celá řada verzí. Určité verze však existují pouze pro určité switche.

Pro Layer 2 switche je k dispozici pouze LAN BASE verze IOSu, tedy se základními síťovými službami. Pro Layer 3 switche máme IP BASE – základ, IP SERVICES, ADVANCED IP SERVICES. Dále existuje ještě několik speciálních verzí. Vyšší verze vždy obsahuje vše co je v nižší.

\* **Layer 2 Base** - L2, 802.1x, 802.3ad, 802.1s, 802.w, EtherChannel, 802.1d, Port Security, Smart Ports, SSH, tec.

\* **LAN Base** – ACL, QoS, Enhanced 802.1x, AutoQoS, AutoSecure, etc.

\* **IP Base** – L3, RIP, HSRP/VRRP, StackWise, GRE EIGRP STUB, WCCP, etc.

\* **IP Services** – EIGRP, OSPF, BGP, GLBP, QoS, High Availability, NAT, nBAR, VRF-lite, Multicast, etc.

\* **Advanced IP Services** – IS-IS, MPLS, L2/L3, VPNs, IPv6, Mobile Support, IP SLAs, etc.

#### **Záloha IOSu ze switche**

Pro kopírování dat z/na switch slouží standardně **TFTP server**. Můžeme použít například [TFTPD32](http://tftpd32.jounin.net/tftpd32.html) [4], který spustíme na počítači, z kterého spravujeme switch.

Připojíme se ke switchi a následujícím způsobem zkopírujeme aktuální IOS.

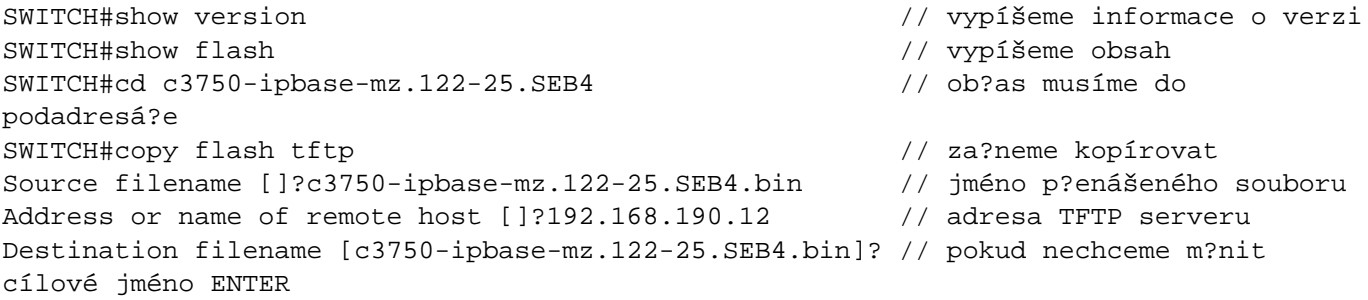

## **Záloha konfigurace**

Zálohu konfigurace můžeme provést stejným způsobem jako zálohu IOSu, pouze změníme jméno kopírovaného souboru. Můžeme kopírovat přímo **running-config**, **startup-config** nebo soubor, kde je uložena startup-config.

SWITCH#copy running-config tftp

Pohodlnější způsob zálohy konfigurace nám přináší program Cisco Network Assistant. V menu zvolíme Maintenance – Configuration Archive.

Startup konfigurace je uložena v souboru **flash:config.text**

Informace o VLANech je uložena v souboru **flash:vlan.dat**

### **Upgrade IOSu**

Pro provedení upgradu IOSu je třeba nakopírovat nový obraz a všechny potřebné soubory do Flash paměti switche a provést jeho restart. Teoreticky můžeme mít na switchi uloženo více verzí IOSu, pokud máme dostatek místa. Pokud je na switchi nedostatek místa, musíme nejprve smazat starý image (běžící systém je v RAM).

SWITCH#del c3750-ipbase-mz.122-25.SEB4 // smazání souboru

Jednodušší cesta je použít [Cisco Network Assistant](http://www.cisco.com/en/US/products/ps5931/index.html) [5]. V menu zvolíme **Maintenance – Software** CC-BY-SA Security-Portal.cz | secured by paranoid sense | we hack to learn

**Upgrade** a program provede vše automaticky. Ověří soubor, rozbalení tar archiv, zkopíruje všechny potřebné soubory a provede restart switche.

Druhou možností je provést vše ručně. Kopírování souborů provedeme obdobně jako u zálohy IOSu. Následně vyvoláme restart switche.

SWITCH#reload // restart switche

Samuraj,<http://www.samuraj-cz.com/> [6]

**URL článku:** <https://security-portal.cz/clanky/cisco-ios-2-verze-upgrade-z%C3%A1loha-iosu>

#### **Odkazy:**

- [1] https://security-portal.cz/users/samuraj
- [2] https://security-portal.cz/category/tagy/networks-protocols
- [3] http://www.cisco.com/kobayashi/sw-center/index.shtml
- [4] http://tftpd32.jounin.net/tftpd32.html
- [5] http://www.cisco.com/en/US/products/ps5931/index.html
- [6] http://www.samuraj-cz.com/